## **Update System Notification Preferences**

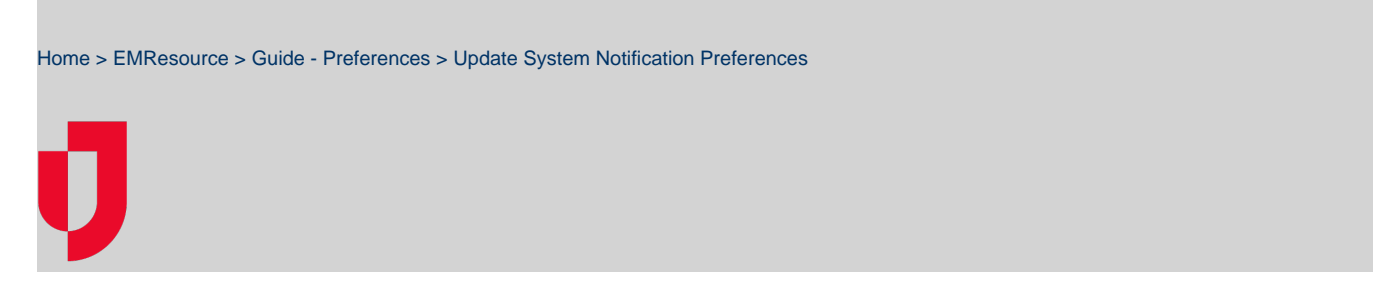

As needed, you can update your system notification preferences to identify the channels or methods through which you receive information such as expired status, incident command system (ICS), incoming patient, and general system notifications.

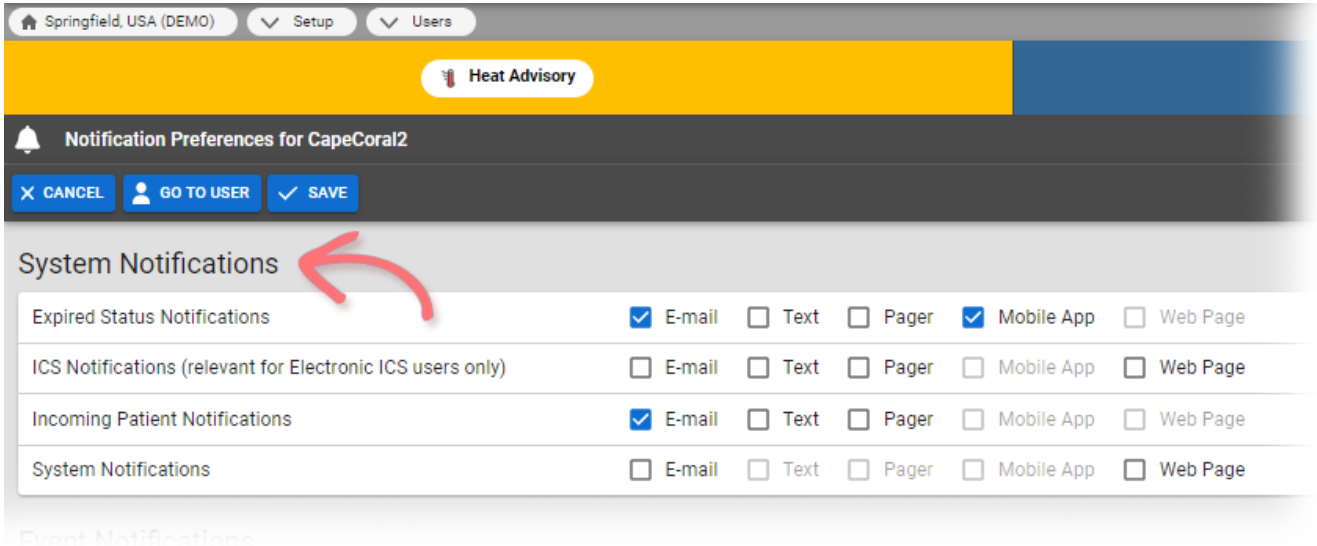

For details on automated alerts and notifications, refer to [Notification Types.](https://confluence.juvare.com/display/PKC/EMResource Notifications)

## **To update your system notification preferences**

- 1. In the main menu, click **Preferences** and then click **Notification** Preferences. The Notification Preferences for (user) page opens.
- 2. In the System Notifications section, for each Notification Type, select the checkbox to enable one or more of these notification methods.
	- **E-mail**
	- **Text**
	- **Pager**
	-
	- **Mobile App Web Page**
- 3. Click **Save**.